## **Utilisation d'Excel : Traitement des résultats d'un antibiogramme**

## **N1 : Niveau normal ; N2 Niveau supérieur; N3 niveau expert**

Dans l'antibiogramme proposé ci-dessous, on se propose d'étudier l'effet de 3 antibiotiques sur une souche x. Les 3 antibiotiques sont le chloramphenicol, la pénicilline G et ampicilline.

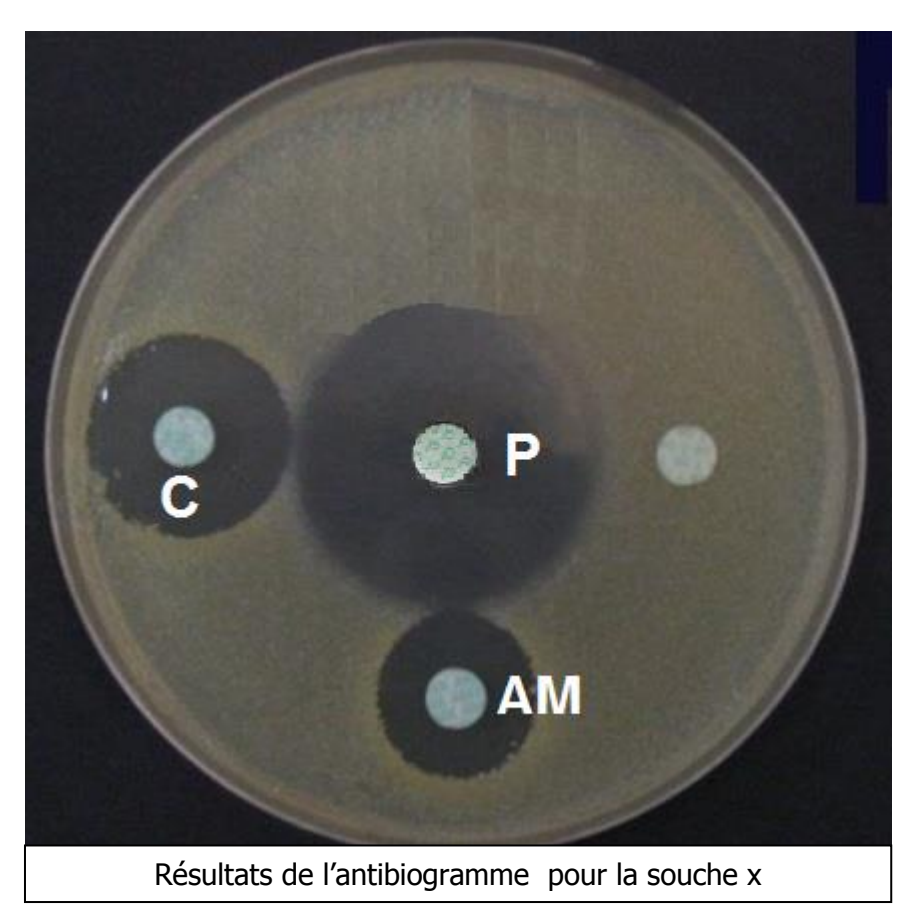

Les caractéristiques de ces 3 antibiotiques sont données dans le tableau suivant :

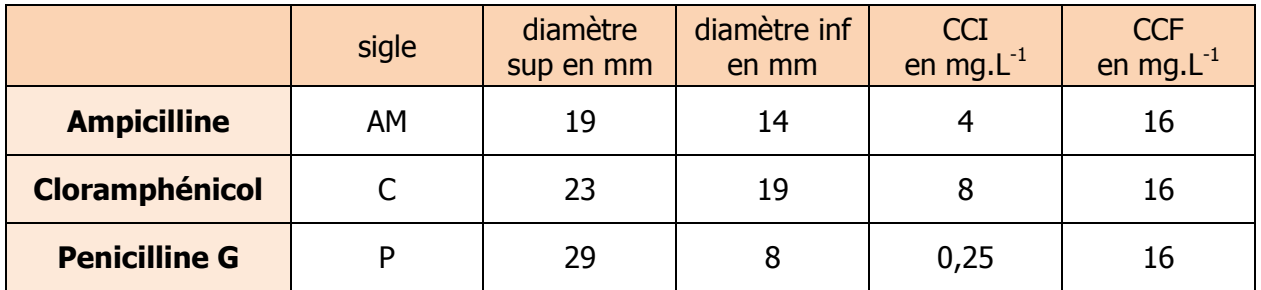

CCI : concentrations critiques inférieures et CCF : concentrations critiques supérieures

On mesure les diamètres d'inhibition afin d'analyser le comportement de la souche x par rapport à ces 3 antibiotiques.

A partir de l'image fournie dans cet énoné, réaliser le mesure des diamètres d'inhibition à l'aide d'**imageJ**. les mesures (en mm) seront recueillies sous format Excel. Utiliser le tutoriel ImageJ. **(N1)**

Créer sur une feuille Excel, un tableau (voir modèle ci-dessous) qui permet de choisir un antibiotique parmi une liste **(1)**, qui donne, en fonction de la valeur (seule variable) du diamètre d'inhibition mesuré en mm **(2),** la valeur de la CMI**(3)** et qui conclue sur le caractère sensible, intermédiaire ou résistant **(4)** de la bactérie. **(N2)**

Intégrer un graphique **(5)** donnant la droite de correspondance entre le log de la concentration d'antibiotique et le diamètre d'inhibition. **(N1)**

Réaliser une mise en forme conditionnelle dans la cellule correspondant à « conclusion » :

- L'expression « sensible » doit apparaître avec un fond vert
- L'expression « intermédiaire » doit apparaître avec un jaune
- L'expression « résistant » doit apparaître avec un fond rouge **(N1)**

## **Modèle :**

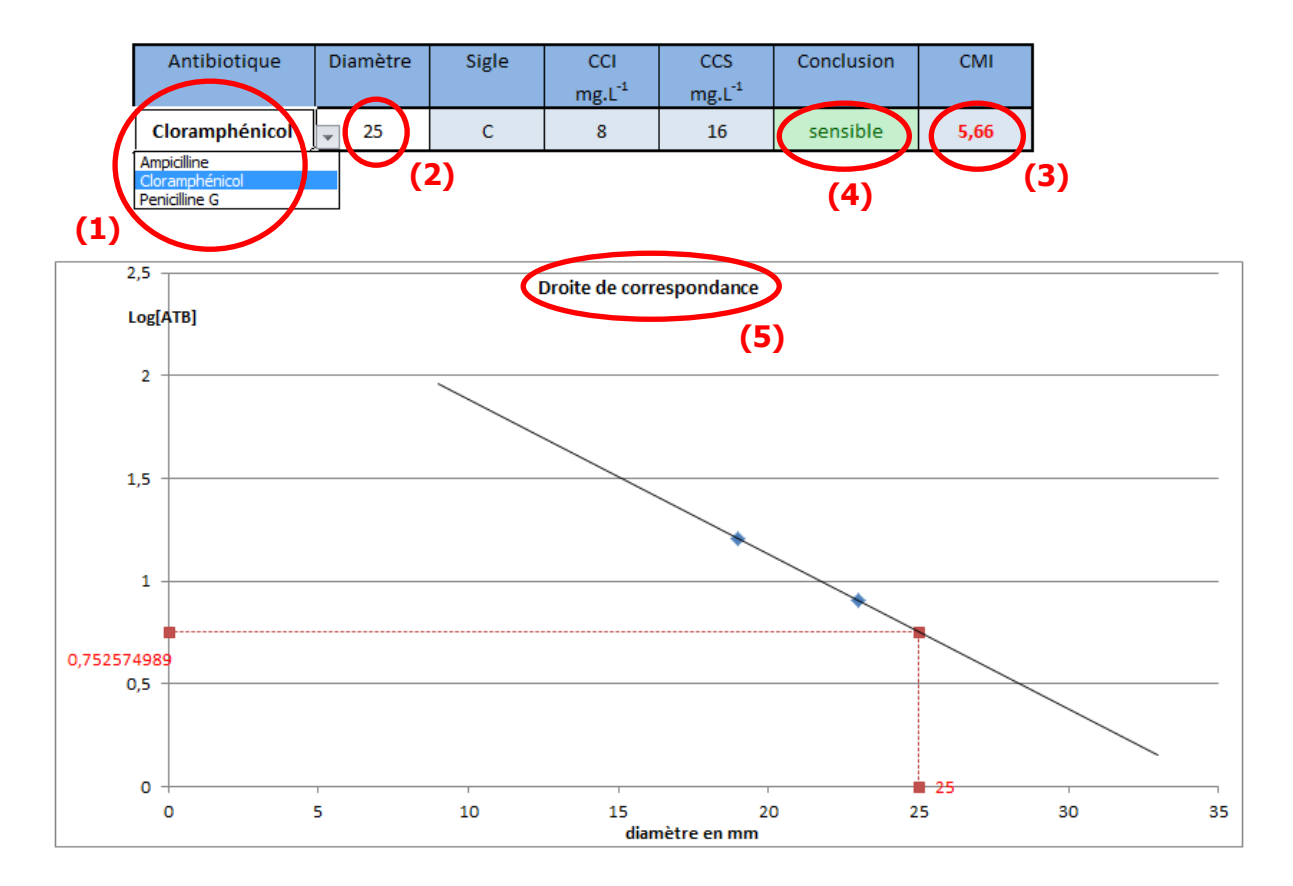